# CSPC NATルータでPING(ICMP)を無効にする

### 内容

はじめに

前提条件

要件

使用するコンポーネント

#### 設定

ネットワーク図

コンフィギュレーション

#### 確認

トラブルシュート

# はじめに

このドキュメントでは、Cent7\_NATルータからのICMP(ping)応答をブロックする方法について説 明します。

## 前提条件

#### 要件

NATルータへのルートアクセス

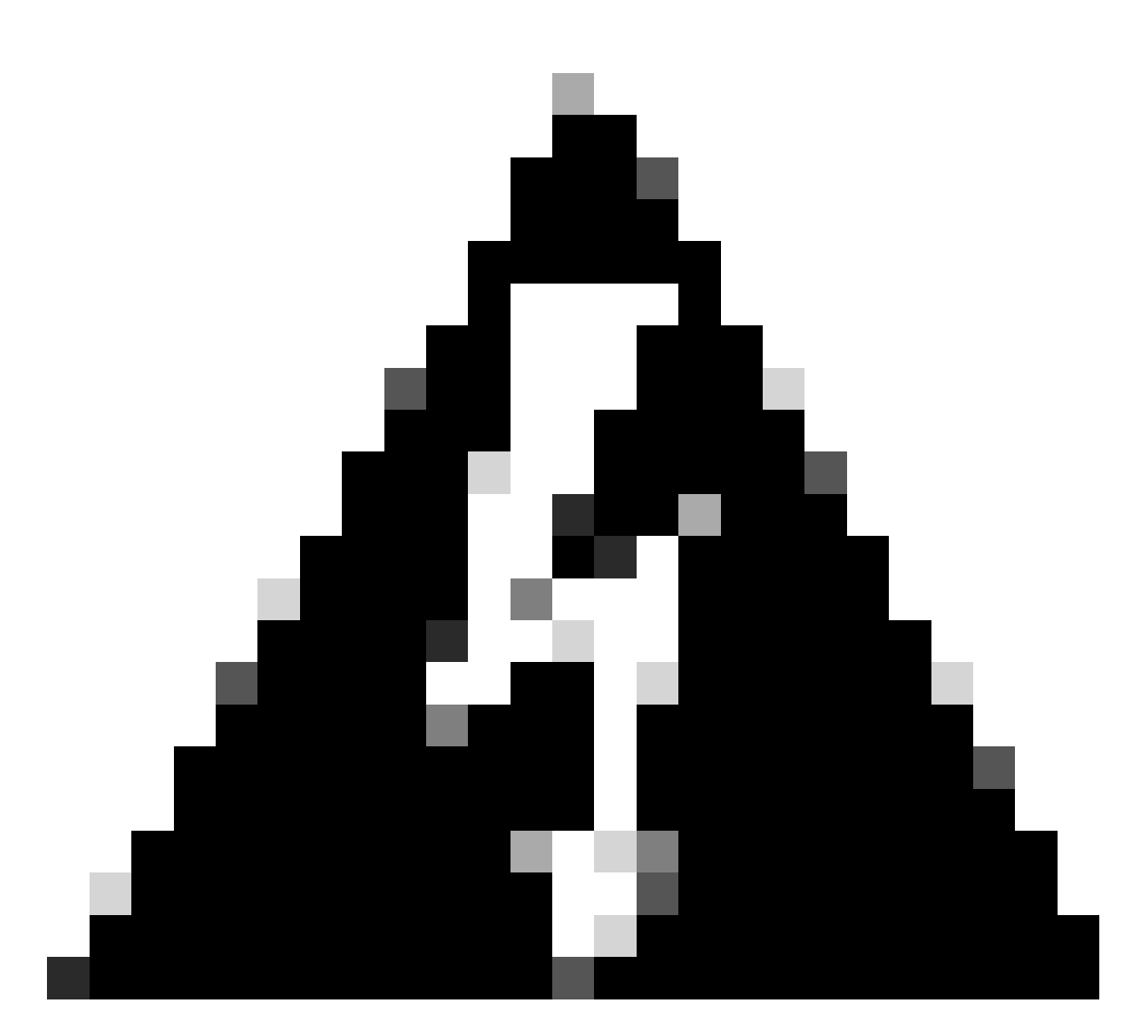

警告:ICMPを無効にすると、(Linuxの)tracerouteと(Windowsの)tracertが使用できな くなることに注意してください。

使用するコンポーネント

- CSPC(テスト済みバージョン:Cent7\_NAT\_V3.ova)
- (オプション)ESXIへのアクセス(VMへの接続が失われた場合)

このドキュメントの情報は、特定のラボ環境にあるデバイスに基づいて作成されました。このド キュメントで使用するすべてのデバイスは、クリアな(デフォルト)設定で作業を開始していま す。本稼働中のネットワークでは、各コマンドによって起こる可能性がある影響を十分確認して ください。

### 設定

ネットワーク図

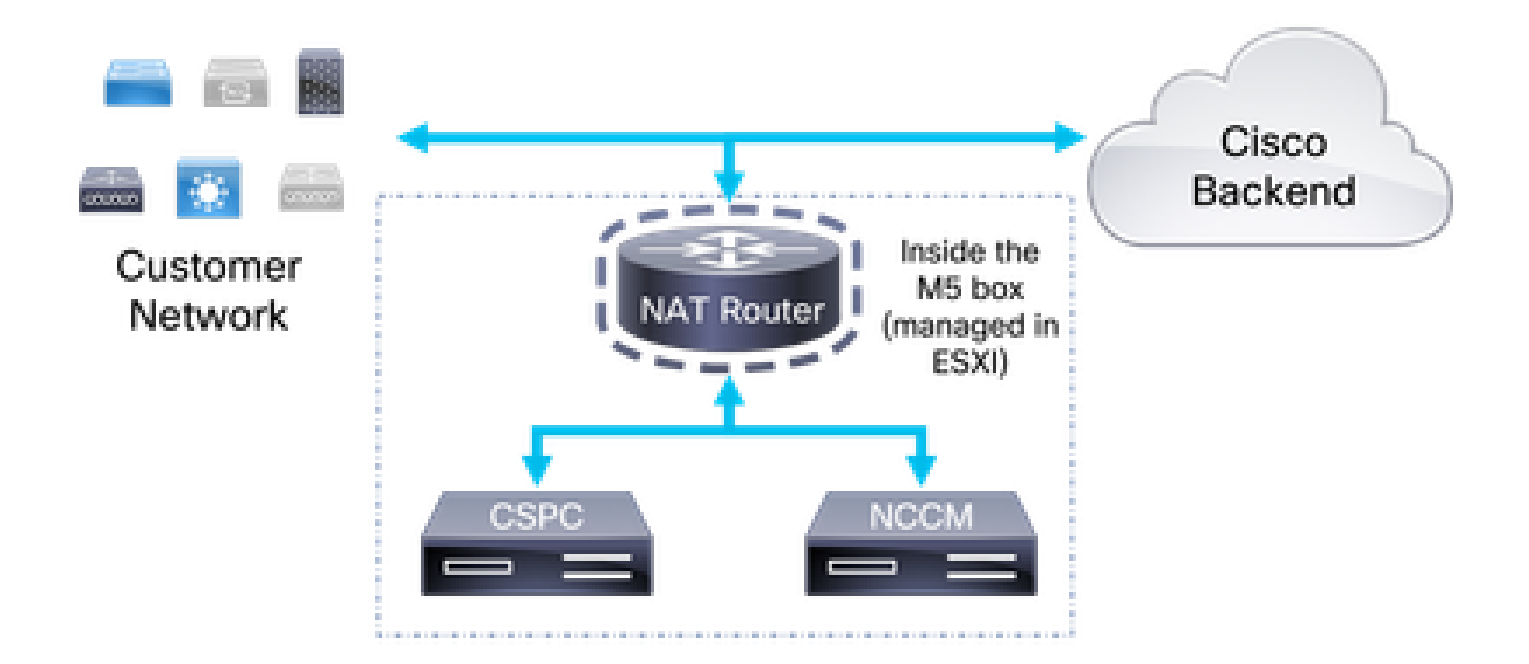

コンフィギュレーション

1. SSHクライアントでコレクタのIPとポート1022を使用して、NATルータにログインします。 2. ユーザーをrootに変更します。

 $su -$ 

3. /etc/sysctl.confファイルをバックアップします。

cp /etc/sysctl.conf /etc/sysctl.conf.bkup<date>

root@localhost sysconfig]# is -ltr /etc/sysctl.conf ru-r--r--. 1 root root 1449 Aug 10 2021 /etc/sysctl.comf [root@localhost sysconfig]# cp /etc/sysctl.conf /etc/sysctl.conf.bkup29March2022 [root@localhost sysconfig]#

4. バックアップが完了したら、/etc/sysctl.confファイルを変更し、次の行を追加します。

net.ipv4.icmp\_echo\_ignore\_all = 1

5.net.ipv4.icmpに一致するすべての行をコメントアウトします。 6. 変更を保存します。

net.ipv4.conf.default.log martians=1 씂 ##deny icmp (ping) net.ipv4.icmp echo ignore all =1 ##deny icmp (ping) ₩. ##net.ipv4.icmp echo ignore broadcasts=1  $\#$ #net.ipv4.icmp ignore bogus error responses=1 net.ipv4.conf.all.rp filter=1 net.ipv4.conf.default.rp filter=1

警告:ステップ7の後、CSPC、NCCM、およびAFMへのSSHアクセスが失われます

7. コマンドを使用して新しい変数をロードします。

sysctl -p

警告: CSPC、NCCM、およびAFMからの接続がステップ8の後で中断されます。これは、 NCCMからデバイスに適用されている進行中の収集と変更に影響を与える可能性があります  $\sim$ 

8. NATルータをリブートします。

9. CSPC、NCCM、およびAFMへのSSHセッションを開いて (該当する場合)接続を確認します  $\circ$ 

#### 確認

手順7の後、Cent7\_NATルータのIPアドレスに対してpingを実行すると、応答が停止します。 変更前:

пинаталар C:\Users\Gabriel.Milenko>ping 10.79.245.174 Pinging 10.79.245.174 with 32 bytes of data: Reply from 10.79.245.174: bytes=32 time<1ms TTL=62<br>Reply from 10.79.245.174: bytes=32 time<1ms TTL=62<br>Reply from 10.79.245.174: bytes=32 time<1ms TTL=62<br>Reply from 10.79.245.174: bytes=32 time<1ms TTL=62<br>Reply from 10.79.2 Ping statistics for 10.79.245.174: Packets: Sent = 4, Received = 4, Lost = 0  $(0 \times 10 s s)$ , Approximate round trip times in milli-seconds: Minimum = 0ms, Maximum = 0ms, Average = 0ms

変更後:

C:\Users\Gabriel.Milenko>ping 10.79.245.174 Pinging 10.79.245.174 with 32 bytes of data: Request timed out. Request timed out. Request timed out. Request timed out. Ping statistics for  $10.79.245.174$ :<br>Packets: Sent = 4, Received = 0, Lost = 4  $\langle 100 \times 1005 \rangle$ ,

# トラブルシュート

Cent7\_NATルータのリブート時にCSPC、NCCM、またはAFMボックスへの接続が回復しない場 合は、Cent7\_NATルータにログインし、手順3のバックアップを使用して変更を元に戻します。

cp /etc/sysctl.conf.bkup<date> /etc/sysctl.conf

翻訳について

シスコは世界中のユーザにそれぞれの言語でサポート コンテンツを提供するために、機械と人に よる翻訳を組み合わせて、本ドキュメントを翻訳しています。ただし、最高度の機械翻訳であっ ても、専門家による翻訳のような正確性は確保されません。シスコは、これら翻訳の正確性につ いて法的責任を負いません。原典である英語版(リンクからアクセス可能)もあわせて参照する ことを推奨します。